<span id="page-0-2"></span>通知命令-发送邮件命令

- [1.描述](#page-0-0) [2.发送邮件命令](#page-0-1)
- [3.邮件内容编辑](#page-1-0)

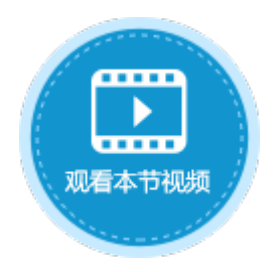

<span id="page-0-0"></span>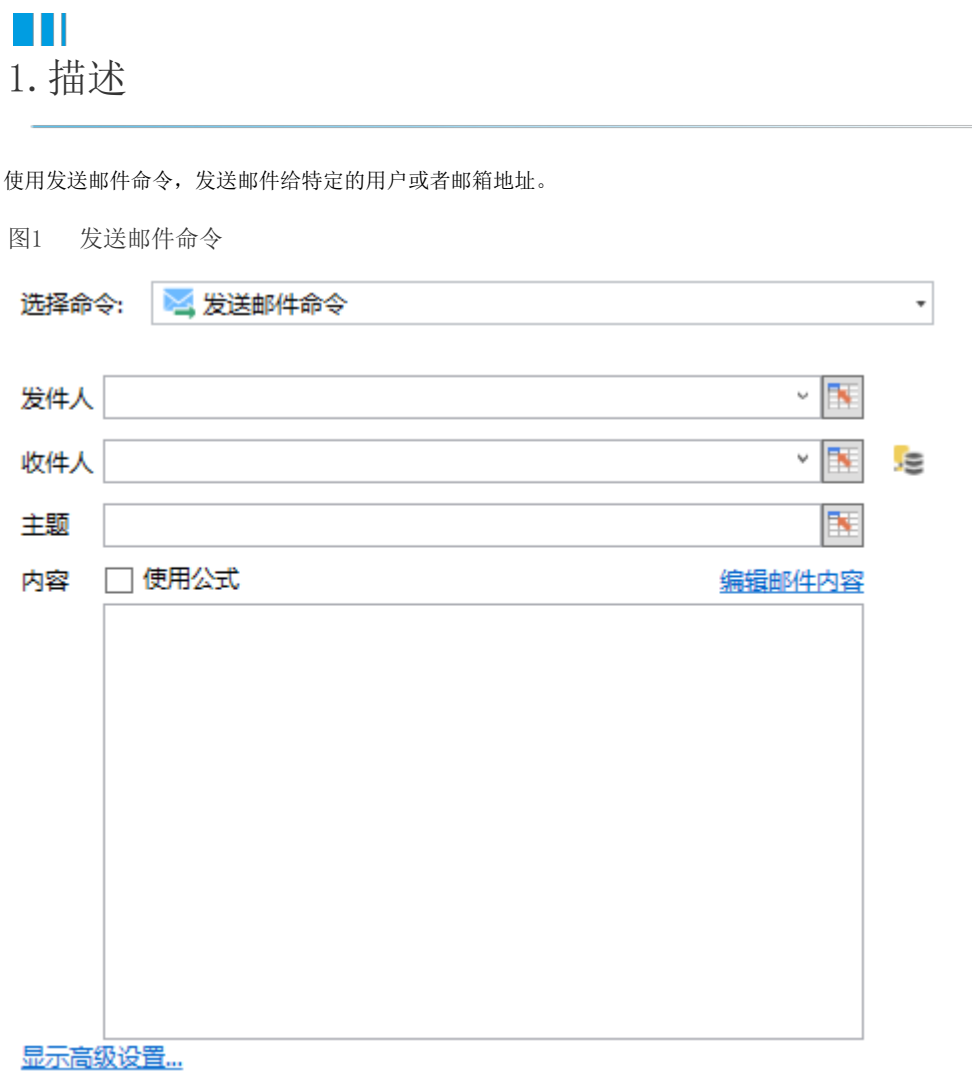

## <span id="page-0-1"></span>**A** 2.发送邮件命令

使用此命令前,需要先进行邮件服务器配置。具体请参[见邮件服务器配置](https://help.grapecity.com.cn/pages/viewpage.action?pageId=46173151)。

表1 发送邮件命令设置说明

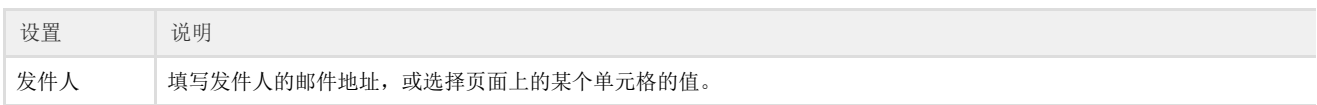

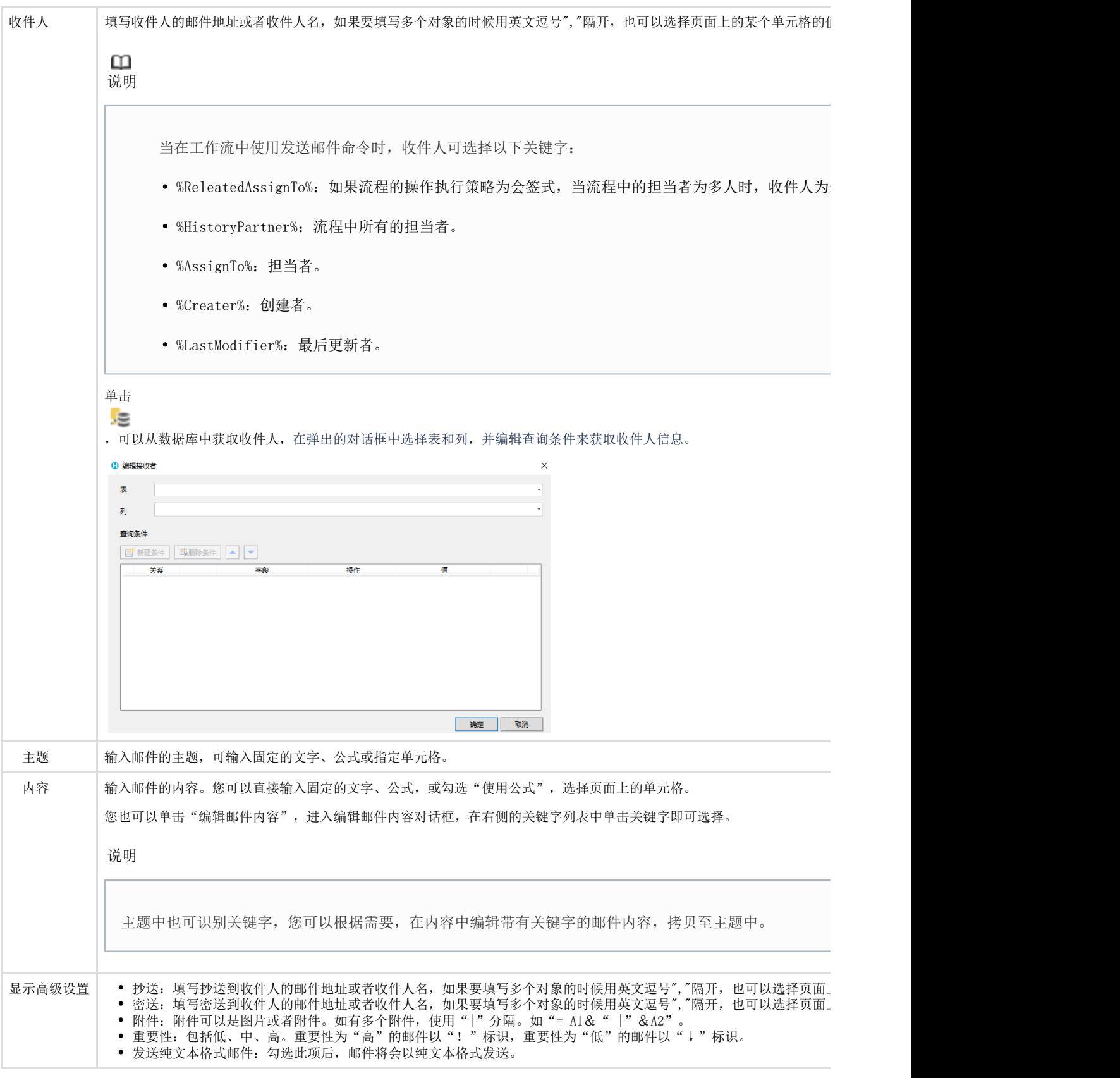

## <span id="page-1-0"></span> $\blacksquare$ 3.邮件内容编辑

在内容中,单击"编辑邮件内容",可进入编辑邮件内容对话框,对话框分为左右两部分。

在左侧的内容输入区域中输入文本进行编辑,可添加多行文本,按Enter键即可换行。

在右侧的关键字列表中,列出了所有的用户类型字段、日期类型字段、数据表中的字段和页面。选择数据表中的字段时,其代表 的是当前行记录的相关信息。 单击关键字即可在左侧显示,关键字的形式如下图所示。

 $\times$ 

图2 编辑邮件内容

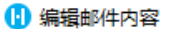

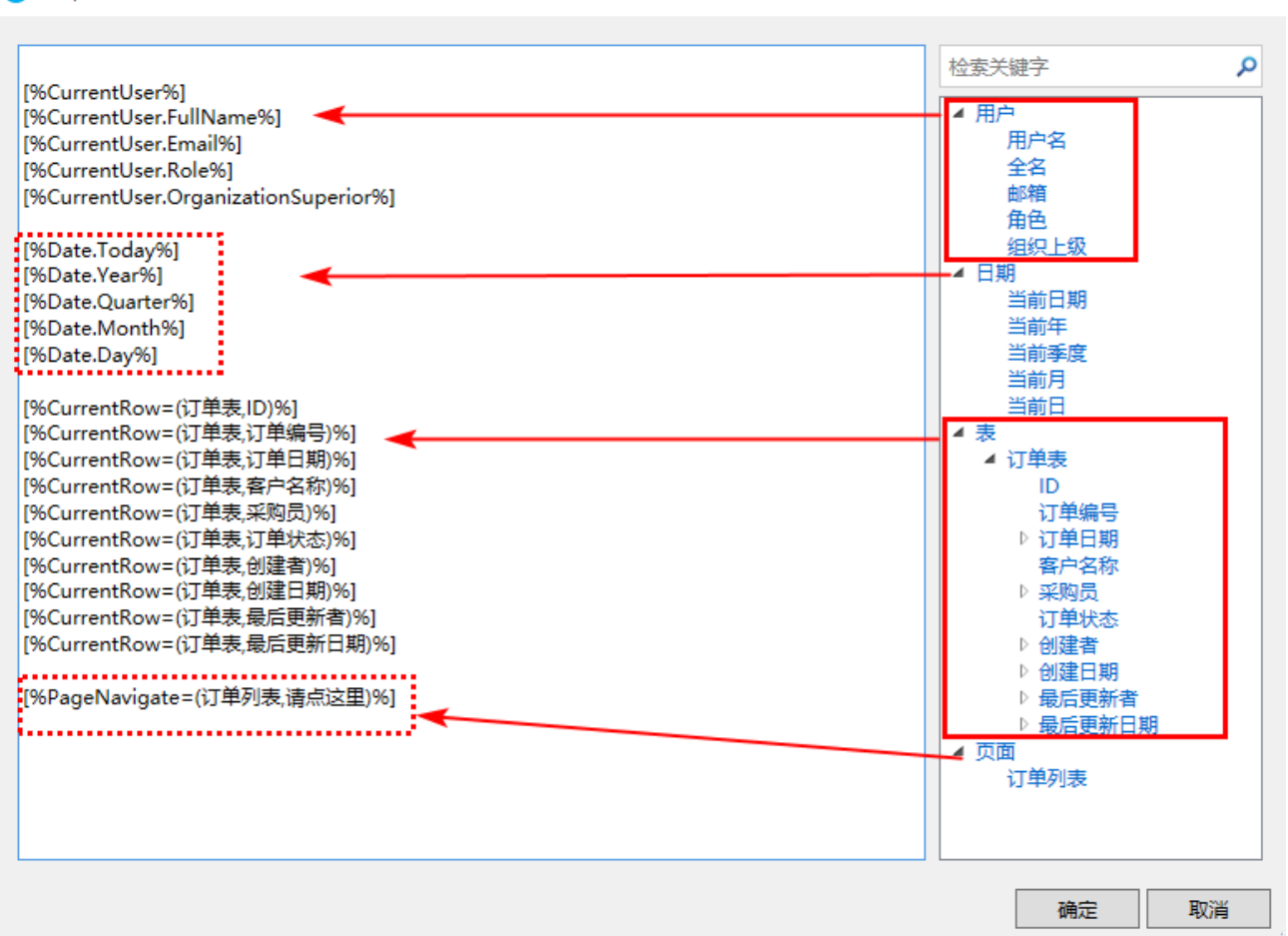

例如,在订单列表页面设置"发送邮件"按钮,命令为"发送邮件命令",设置发件人、收件人、主题、邮件内容,如下图所示。

图3 设置命令

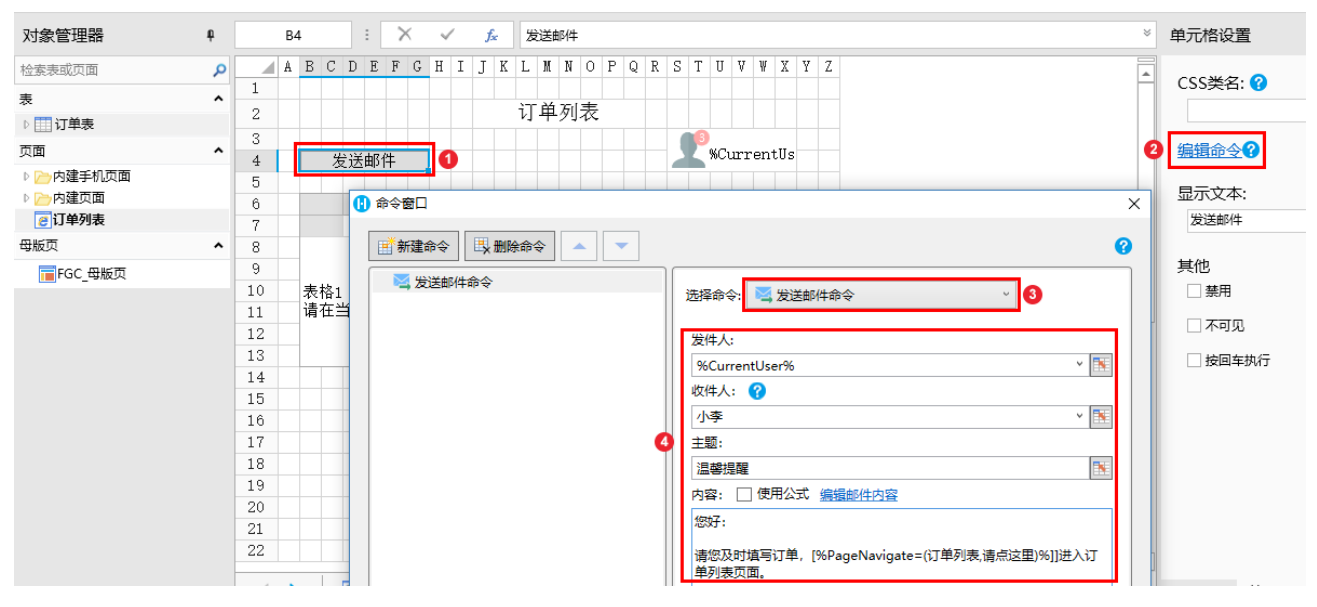

设置完成后,运行页面,单击"发送邮件"按钮后,收件人小李的邮箱中会收到邮件,如下图所示。

图4 运行结果

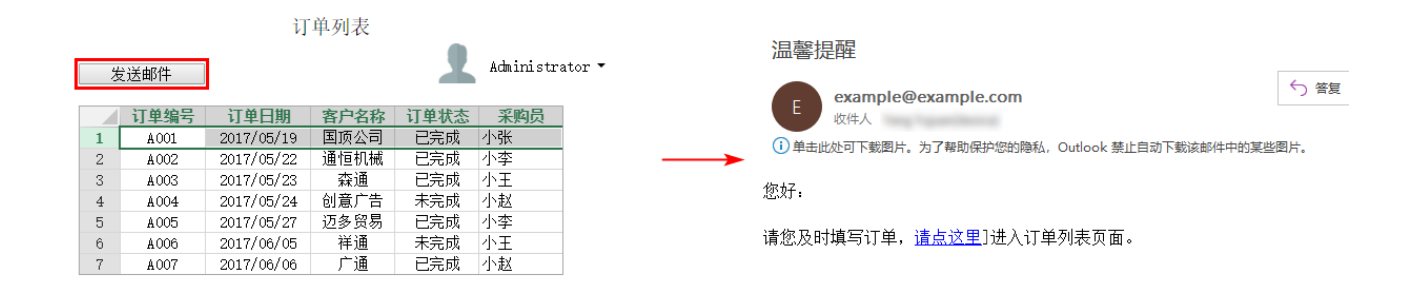

[回到顶部](#page-0-2)